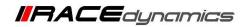

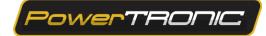

# **Upgrading the Firmware**

| Document Version | 1.6 | Release Date | 05 Sep 2022 |
|------------------|-----|--------------|-------------|
|------------------|-----|--------------|-------------|

| Application information | Generic                                                  |
|-------------------------|----------------------------------------------------------|
| Vehicle                 | Not Applicable                                           |
| Model                   | Not Applicable                                           |
| Year of manufacture     | Not Applicable                                           |
| PowerTRONIC application | All PowerTRONIC ECUs, from firmware version F.3.x onward |

#### Note:

- Read through all instructions before installation and use.
- Ensure that the bike is switched off and the key is out of the ignition before proceeding with the installation.
- Some parts of the bikes might be hot/sharp and may cause burns/cuts. Proceed with extreme caution or wait until the bike has cooled down. Always wear safety gloves.
- When the installation is complete, make sure to secure the wiring loom away from the movable parts or components which tend to heat up during the normal operation of the vehicle at any chance.
- PowerTRONIC is intended for motorsport use on a closed course, please check with your local laws before using this product. Race Dynamics / PowerTRONIC is not liable for consequences arising out of using the product.

Support

Call/Whatsapp: +91 99162 29292 / +91 80409 29292 E-Mail: <u>support@powertronicECU.com</u> Website: <u>www.powertronicECU.com</u>

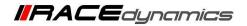

PowerTRONIC

### **REQUIREMENTS:**

1) Windows PC with Genuine Windows Operating System (7/8/10) and have R-Tune software installed.

- (Refer R-Tune installation document)
- 2) Any file extracting software preinstalled (ex Winrar, Winzip, 7Zip)
- 3) Uninterrupted power supply.
- 4) USB Cable (A to B) provided within the kit.

### WARNING:

1) Disconnect the ECU from the vehicle and 24-pin main connector before upgrading firmware.

2) The upgrade process after selecting the firmware file is automated. If the ECU is

upgradeable/compatible with the new firmware version file, it will automatically start the process. If the ECU is not compatible with the new firmware version file, it will ask you to check for the correct upgrade version. At this point, you can cancel the process.

3) DO NOT touch/move the ECU once the upgrade process is started.

4) DO NOT click/turn off the computer once the upgrade process is started.

5) DO NOT remove the USB cable once the upgrade process is started.

6) In case the process is not successfully completed or got stuck at any stage of the upgrade process, please contact the support team, before trying multiple times.

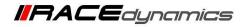

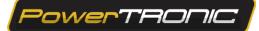

# Downloading the firmware file.

#### 1) Go to www.powertronicecu.com

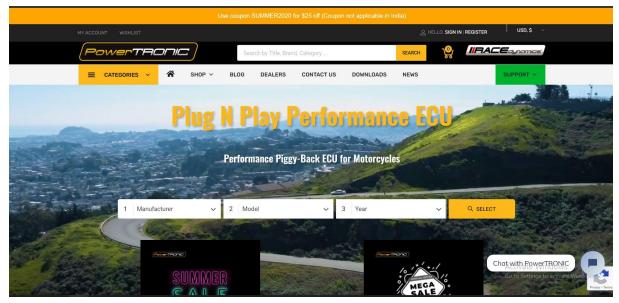

#### 2) Click on **Downloads**

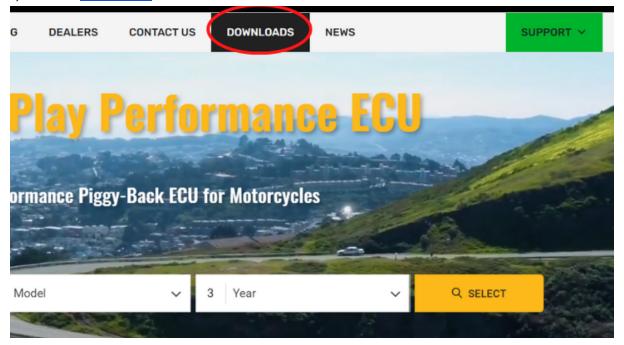

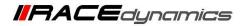

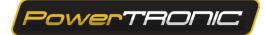

3) You will be directed to the *Downloads* section.

|                                          | SHOP Y BLOG                         | DEALERS              | CONTACT US    | DOWNLOADS      | NEWS                                     | SUPPORT ~                |
|------------------------------------------|-------------------------------------|----------------------|---------------|----------------|------------------------------------------|--------------------------|
| Home > Downloads                         |                                     |                      |               |                |                                          |                          |
| Downloads                                |                                     |                      |               |                |                                          |                          |
| Alerts                                   |                                     |                      |               |                |                                          | ×                        |
| PLEASE USE THE PROVIDED USB 1            | TUNING CABLE ONLY                   |                      |               |                |                                          | ^                        |
| Alerts                                   |                                     |                      |               |                |                                          | ×                        |
| BEFORE INSTALLING R-TUNE PLEA            | ASE DOWNLOAD AND INSTALL A          | PPROPRIATE R-TUN     | E USB DRIVERS |                |                                          |                          |
|                                          | 0                                   |                      |               |                | æ                                        |                          |
| R-TUNE                                   | E (VERSION 3.0.5.5)                 |                      |               |                | UNE USB DRIVERS                          |                          |
| D Turne Devent TDONIO is sure full faced |                                     |                      |               |                | turner and the D Turne Cofference to me  | 2                        |
| R-Tune PowerTRONIC is our full feat      |                                     | FIRONIG range of EGU | IS.           | Windows USB Dr | ivers required for R-Tune Software to ru | n.                       |
| R-Tune PowerTRONIC is our full feat      | tured Tuning Interface for the Powe | FIRONIC range of EGU | IS.           | Windows USB Dr | ivers required for R-Tune Software to ru |                          |
| R-Tune PowerTRONIC is our full feat      |                                     | TIKUNIG TANGE OF EGU | IS.           |                |                                          | n.<br>Chat with PowerTR( |

4) Scroll Down and you can see the Firmware file link and the instructions document link.

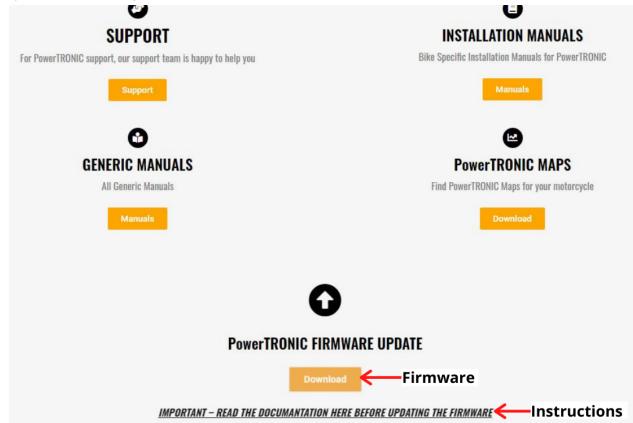

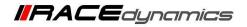

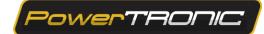

5)Click on them to download both. Refer the document before proceeding with the firmware upgrade process.

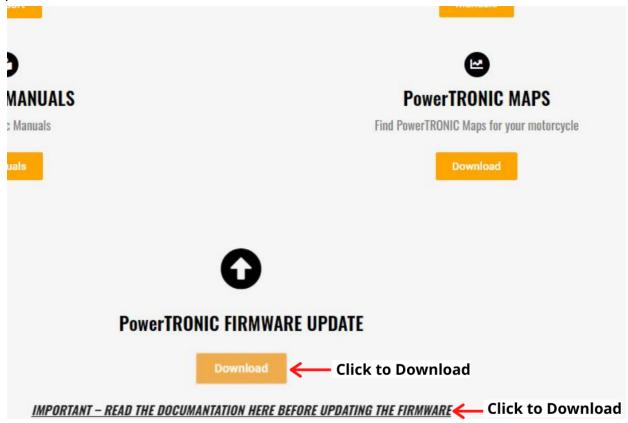

6)The compressed firmware file will be downloaded to your file folder. Refer to the image below.

| Clipboard Organize New Open Selet     → · · · · · · · · · · · · · · · · · · ·                                                                                                    | the Could County Dealer                                                                                            | t py path Move to * | Copy<br>to           | New item •       | Properties    | Select all<br>Select none<br>Invert selection |
|----------------------------------------------------------------------------------------------------|----------------------------------------------------------------------------------------------------|---------------------|----------------------|------------------|---------------|-----------------------------------------------|
| Name       Date modified       Type       Size         OneDrive       Size       Size       Size         This PC       3 D Objects       Size       Size         Desktop       Downloads       Nusic       Size         Pictures       Videos       Size       Size                                                                                                    | Clipboard                                                                                                    |                     | Organize             | New              | Open          | Select                                        |
| Name Date modified Type Size     NoneDrive     This PC   3 3D Objects   Desktop   Downloads   Music   Pictures   Videos   Local Disk (C:)                                                                                                    | $\leftarrow$ $\rightarrow$ $\checkmark$ $\uparrow$ 📜 $>$ This PC                                                   | C > New Volume (    | D:) > Firmware > F3L |                  |               |                                               |
| Image: Fal.       02-09-2020 12:13 PM       WinRAR archive       52 KB         Image: Fal.       02-09-2020 12:13 PM       WinRAR archive       52 KB         Image: Fal.       02-09-20 |                                                                                                    | Name                | ^                    | Date modified    | Туре          | Size                                          |
| <ul> <li>OneDrive</li> <li>OneDrive</li> <li>This PC</li> <li>3D Objects</li> <li>Desktop</li> <li>Documents</li> <li>Downloads</li> <li>Music</li> <li>Pictures</li> <li>Videos</li> <li>Local Disk (C:)</li> </ul>                                                                                                    | Realized access                                                                                                    | F3L                 |                      | 02-09-2020 12:13 | PM WinRAR arc | hive 52 KB                                    |
|                                                                                                    | and the second second second second second second                                                                  |                     |                      |                  |               |                                               |
|                                                                                                    | <ul> <li>Desktop</li> <li>Documents</li> <li>Downloads</li> <li>Music</li> <li>Pictures</li> <li>Videos</li> </ul> |                     |                      |                  |               |                                               |

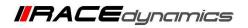

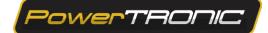

7) Unzip or Extract the file using any file extracting software preinstalled (ex Winrar, Winzip, 7Zip) Refer to the image below. Here we are extracting the file using WinRAR software.

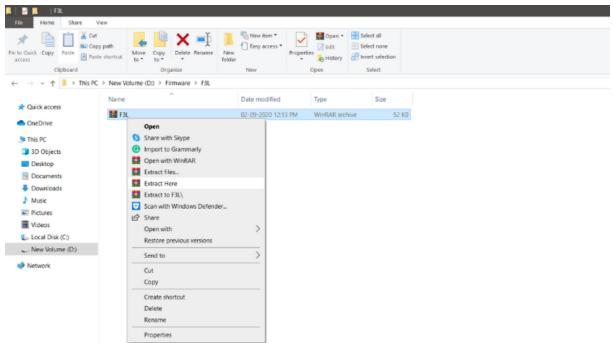

8) After extraction the firmware file will be available in the folder in the format of **.***frm* file. Refer to the image below.

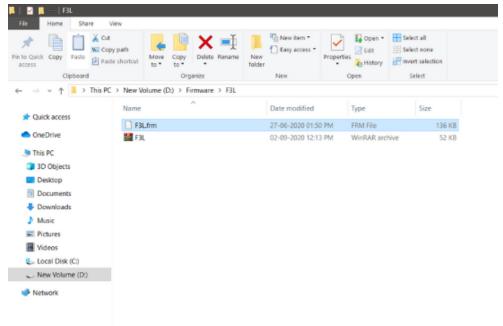

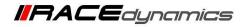

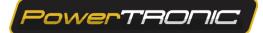

## Upgrading the firmware.

- 1. Connect PowerTRONIC ECU to the R-Tune software using the BAFO cable provided.
  - a) Select appropriate com port number
  - b) Click on Connect (Refer R-Tune installation and connecting to the ECU document)
  - c) Go to the Firmware tab (Refer the image)

| p Description |       | COM   | 3          |       | 0      |       |       | RPM   |                   |
|---------------|-------|-------|------------|-------|--------|-------|-------|-------|-------------------|
|               |       | Ç.    | Disconnect |       |        | Conne | ected | 500   |                   |
| alib 1        | Tab   | Graph | Dia        | s Fi  | rmware |       |       |       | Throttle Position |
| 0000          | 10500 | 11000 | 11500      | 12000 | 12500  | 13000 | 13500 | 14000 | 3940              |
|               | 4     | 4     | 4          | 4     | 4      | -3    | -1    | -5    | 10                |
|               | 4     | 4     | 4          | 4     | 4      | -3    | -1    | -5    | Injector Ref Load |
|               | 4     | 4     | 4          | 4     | 4      | -3    | -1    | -5    | 0                 |
|               | 4     | 4     | 4          | 4     | 4      | -3    | -1    | -5    | 0                 |
|               | 1     | 0     | 0          | -3    | -3     | 0     | -1    | -5    | Load Input        |
|               | 1     | 0     | 0          | -3    | -3     | -4    | -6    | -6    | Throttle Position |
|               | 0     | 0     | 0          | 0     | 0      | 0     | 0     | 0     | Througer control  |
|               | 0     | 0     | 0          | 0     | 0      | 0     | 0     | 0     | Load Input %      |
|               | 0     | 0     | 0          | 0     | 0      | 0     | 0     | 0     | 0                 |
|               | 0     | 0     | 0          | 0     | 0      | 0     | 0     | 0     |                   |
|               | 0     | 0     | 0          | 0     | 0      | 0     | 0     | 0     | RPM Extend        |
|               | 0     |       | 10         | 0     | 10     | 0     | 0     |       |                   |

#### 2. Click Upgrade Firmware option

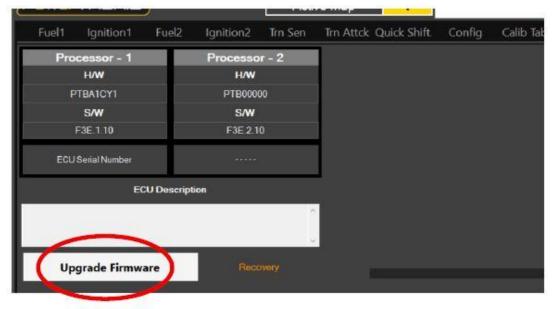

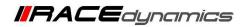

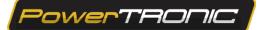

3.Read through the instructions displayed and click **OK**.

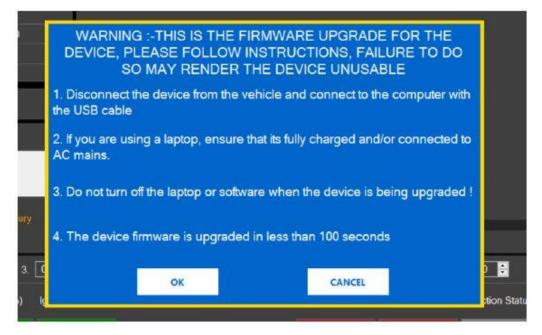

#### 4. Click Okay.

| Select file             |    |
|-------------------------|----|
| Please select .frm file |    |
|                         | ОК |

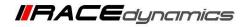

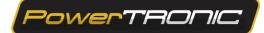

5. Select the firmware file from the file manager and click **Open**.

| F3L                                                                                    |                             |                         |                                                                                                    |                                                         |
|----------------------------------------------------------------------------------------|-----------------------------|-------------------------|----------------------------------------------------------------------------------------------------|---------------------------------------------------------|
| Home Share View<br>Share View<br>Copy Paste shortcut<br>Cipboard                       | Move Copy<br>to Copyanize   | New New New New New New | perties to be not to be not to be no | Select all<br>Select none<br>Invert selection<br>Select |
|                                                                                        | olume (D:) > Firmware > F3L |                         |                                                                                                    |                                                         |
| Name                                                                                   | ^                           | Date modified           | Туре                                                                                                    | Size                                                    |
| uick access                                                                            | .frm                        | 27-06-2020 01:50 PM     | FRM File                                                                                                    | 136 KB                                                  |
| iis PC<br>Dobjects<br>Desktop<br>Documents<br>Downloads<br>Music<br>Pictures<br>Videos |                             |                         |                                                                                                    |                                                         |

6. The firmware upgrade process will start automatically. Refer the Image below.

| werTRONIC R-Tune 3.0.9<br>• Tools Help |                 |               |                   |               |              | 1ap Description |           | _               |                 | -             |                   |
|----------------------------------------|-----------------|---------------|-------------------|---------------|--------------|-----------------|-----------|-----------------|-----------------|---------------|-------------------|
| Tools Help                             |                 |               |                   |               | · ·          | ap Description  |           | COM11           | v .             | 2             | RPM               |
| owerTRO                                |                 | L             | Active Map        | 1             |              |                 |           | U Disc          | onnect          | Connected     | 500               |
| Fuel1 Ignitio                          | on1 Fuel2       | Ignition2 Ti  | rn Sen Trn Atto   | k Quick Shift | Config       | Calib Tab       | Graph     | Dials           | Firmware        |               | Throttle Position |
| Processor                              | - 1             | Processor -   | 2                 |               |              |                 |           | PROCESSO        |                 |               | 10                |
| H/W                                    |                 | H/W           |                   |               |              |                 |           | FIRMWARE UP     | GRADE MODE      |               | Injector Ref Loa  |
| PTB00000                               | )               |               |                   |               |              |                 |           | MEMORY ERA      | SE INITIATED    |               | 0                 |
| S/W<br>F3H.2.00                        |                 | S/W           |                   |               |              |                 |           | Please wait     |                 |               | Load Input        |
| 130.2.00                               |                 |               |                   |               |              |                 |           | MEMORY ERA      |                 |               | Throttle Positic  |
| ECU Serial Nur                         | nber            |               |                   |               |              |                 |           |                 |                 |               | Load Input %      |
|                                        | ECU Descriptio  | on            |                   |               |              |                 |           | PROGRAMIMG      |                 |               | 0                 |
|                                        |                 |               | <u>^</u>          |               |              |                 |           | Please wait     |                 |               | RPM Extend        |
|                                        |                 |               |                   |               |              |                 |           |                 |                 |               | No                |
|                                        |                 |               | v                 |               | RADE COMPLE  |                 |           |                 |                 |               | CoProcessor Pres  |
| Upgrade F                              | irmware         |               |                   | FROOTOPC      |              | 120             |           |                 |                 |               | CKP Decode        |
|                                        |                 |               |                   |               |              |                 |           |                 |                 |               | Crank Signal Typ  |
| ວ[%]: 1.[                              | 0.0 🜻 2.        | 0.0 🗧 3.      | . 0.0 🗧 4.        | 0.0 븆         | ITC [dg] :   | 1. 0 🜻          | l 2       | 0 🗧             | 3. 0 🜻          | 4. 0 븆        | Not Present       |
| ן זען.<br>גען אין אין גען              | 0.0 🗸 2.        | 0.0 🗸 3.      | 4.                | 0.0           | no (ugj .    | 1.              | <b></b>   |                 | J. U V          | *             | Noise Capture     |
|                                        | Original Inj PW | Fuel Trim (%) | Ignition Adv(deg) | Injec         | tor Duty (%) | Inject          | or Status | Ignition Status | Traction Status | TrcRPM Status | 16                |
| Cylinder-1                             | 0.000           |               |                   |               |              | N               | D_SIG     | NO_SIG          |                 | 0             | Stock Fuel Cut    |
| Cylinder-2                             | 0.000           |               |                   |               |              | N               | D_SIG     | NO_SIG          |                 | 0             | <u> </u>          |
| Cylinder-3                             | 0.000           |               |                   |               |              |                 | D_SIG     | NO_SIG          |                 | 0             | Stock Ign Cut     |
| Cylinder-4                             | 0.000           |               |                   |               |              | N               | D_SIG     | NO_SIG          |                 | 0             | ON                |
|                                        |                 |               |                   |               |              |                 |           |                 |                 |               | Traction Counte   |
| Send Recei                             | ve Burn         | Lock + Burn S | Status:Connected  | to ECU        |              |                 |           |                 |                 |               | 0                 |

**Caution:** Upgrading the ECU would wipe all existing data on the ECU. Please make sure you have a fully charged battery or are connected to a power source for uninterrupted process.

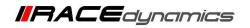

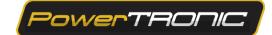

7. Once the upgrade process is finished, one pop-up window will appear and ask you to remove the USB cable from the laptop and connect. Click on **OK** and remove the USB from Desktop/Laptop and Connect again.

| 2.00    | Please wait<br>MEMORY EF                  |            |             | Please wait<br>MEMORY ER | ASED      |
|---------|-------------------------------------------|------------|-------------|--------------------------|-----------|
|         | Upgrade Status                            |            |             | memorri en               |           |
|         | Firmware upgrade don<br>PLEASE REMOVE USI |            | TOP/DESKTOF | P AND CONNEC             | TED       |
| өсоvөгу |                                           |            |             | ок                       | COMPLETED |
| 3. 0.0  | 0 <b>÷</b> 4. 0.0 <b>÷</b>                | ITC [dg] : | 1. 0 🗧      | 2. 0 븆                   | 3. 0 🛱    |

8. You can verify the firmware version after reconnecting and receiving data from ECU. Refer to the image below.

| PowerTRONIC R-Tune 3.0.5.5 |               |         |           |              |        |     |
|----------------------------|---------------|---------|-----------|--------------|--------|-----|
| File Tools Help            |               |         |           |              |        | Map |
| PowerTRONIC                |               | Activ   | е Мар     | 1            |        |     |
| Fuel1 Ignition1 Fue        | el2 Ignition2 | Trn Sen | Trn Attck | Quick Shift. | Config | Cal |
| Processor - 1              | Processor     | - 2     |           |              |        |     |
| H/W                        | H/W           |         |           |              |        |     |
| PTBA2CY1                   | PTB00000      | )       |           |              |        |     |
| S/W                        | S/W           |         |           |              |        |     |
| F3L.1.00                   | F3L.2.00      |         |           |              |        |     |
| ECU Serial Number          |               |         |           |              |        |     |
| ECU De:                    | scription     |         |           |              |        |     |
|                            |               | ^       |           |              |        |     |
|                            |               |         |           |              |        |     |
|                            | _             | Ŷ       |           |              |        |     |
| Upgrade Firmware           | Recov         | югу     |           |              |        |     |
|                            |               |         |           |              |        |     |

---/End of Document/---